Gentile collega,

visto il grande numero di richieste di reset delle credenziali, il gestore del portale ci ha chiesto di comunicare per ogni segnalazione in quale dei passaggi avviene il blocco della procedura di ripristino. Anche se avesse già tentato in passato di recuperare la password senza successo, le chiediamo di seguire attentamente la procedura sottoriportata con molta attenzione.

In caso di insuccesso, sarà fondamentale segnalare in quale punto avviene il blocco.

1.

controlli di utilizzare il sito corretto, che è https://amministrazione.alboweb-fnofi.net/ e non più quello dell'ordine TSRM-PSTRP

2.

Controlli che e l'email utilizzata sia quella con cui ha effettuato la registrazione, ovvero quella con la quale riceve le comunicazioni dell'Ordine (non la PEC). Faccia attenzione a non usare altri indirizzi email!

Faccia molta attenzione anche al fatto che non siano presenti degli spazi prima o dopo l'indirizzo email, soprattutto se utilizza la funzione "copia ed incolla" perché questa potrebbe essere la causa del mancato riconoscimento del nome utente.

3.

Se il sistema restituisce il messaggio "credenziali non valide", provi la funzione di recupero password.

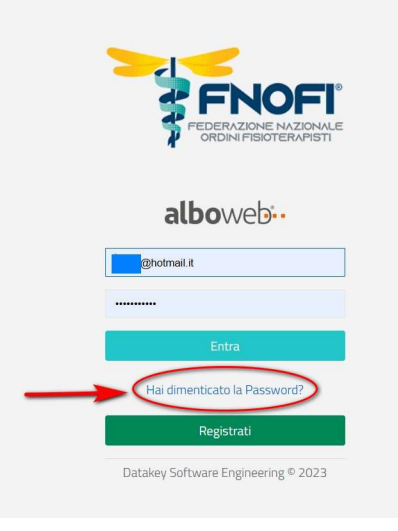

Comparirà una finestra che invita ad usare la password precedente: **non cliccare su "ok.** ho capito", ma sulla scritta in piccolo più in basso "non ricordo la password".

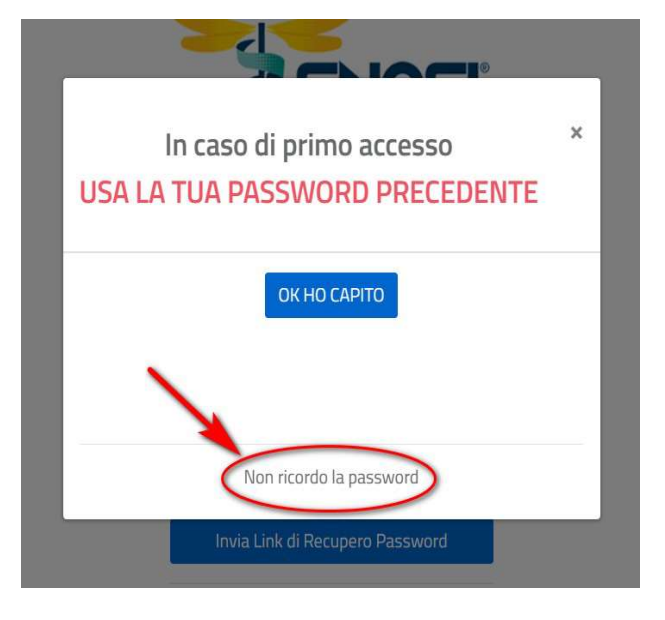

Comparirà quindi una pagina dove poter inserire la mail per il recupero della password. Se il riquadro della casella diventa rosso e sotto ad esso compare il messaggio "password.user", significa che l'indirizzo inserito non è quello corretto; verifichi che l'indirizzo sia quello di registrazione e che non ci siano spazi prima o dopo l'indirizzo inserito. Se tutto va a buon fine, premendo il riquadro con la scritta"Invia il link di recupero password" comparirà la scritta "la mail di ripristino è stata inviata"

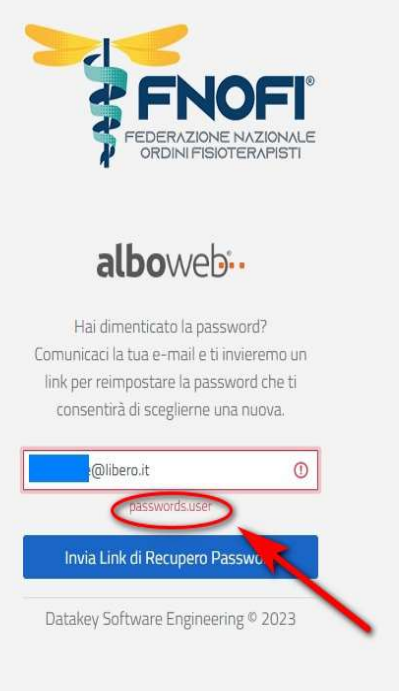

## 4.

Controlli la sua casella di posta elettronica; l'invio avviene di solito in pochi secondi.

## ATTENZIONE, informazioni importanti:

- 1) il link presente nella mail è valido SOLO PER DUE ORE, per cui è necessario controllare frequentemente se la mail sia arrivata. Se la mail arrivasse con molto ritardo, provi comunque ad utilizzare il link. Tenga conto però che nel caso non dovesse funzionare, sarà necessario ripetere l'operazione di richiesta password, considerando che a volte può essere necessario attendere che siano trascorse 24 ore dall'invio di quella precedente.
- 2) accade frequentemente che la mail di invio del link finisca nella casella "spam" o "posta indesiderata" . In alcune caselle di posta elettronica, in particolare quelle con estensione gmail.com, il messaggio può finire anche nella casella "promozioni" o "social media", che sono attivate come impostazione di default, quindi è necessario controllare con attenzione anche queste caselle ed in generale tutte le caselle della sua posta elettronica.

Questo passaggio è molto importante, perchè anche una eventuale email inviata dal gestore del portale per il reset dell'account, finirebbe nella stessa casella, rendendo di fatto inutile l'operazione

Una volta aperta la mail, seguendo le istruzioni contenute al suo interno, sarà possibile impostare una nuova password.

Se nonostante quanto sopra dovesse avere ancora delle difficoltà di accesso, le chiediamo di inviare al suo ordine una nuova richiesta, ma descrivendo necessariamente con precisione in quale punto della procedura sopraindicata avviene il blocco.